# **M|M** Mellowmuse

# **EQ1A Equalizer**

Operation Manual

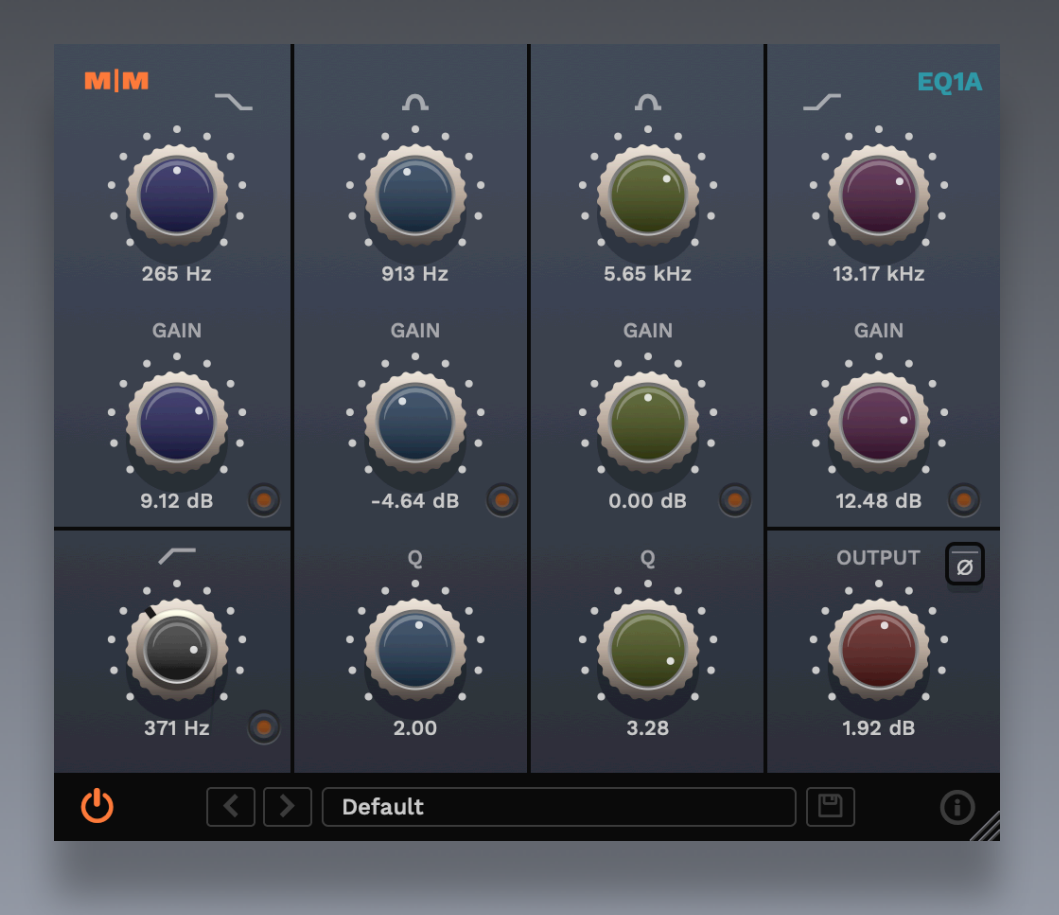

# EQ1A controls

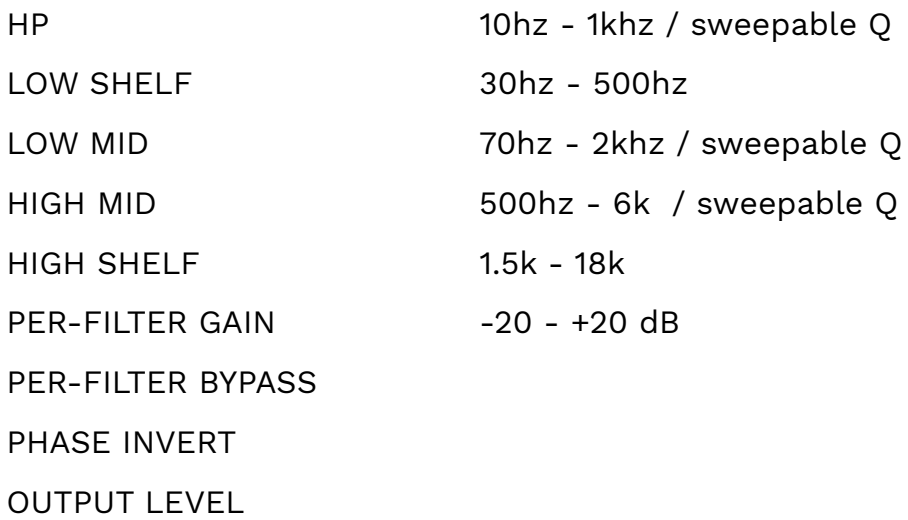

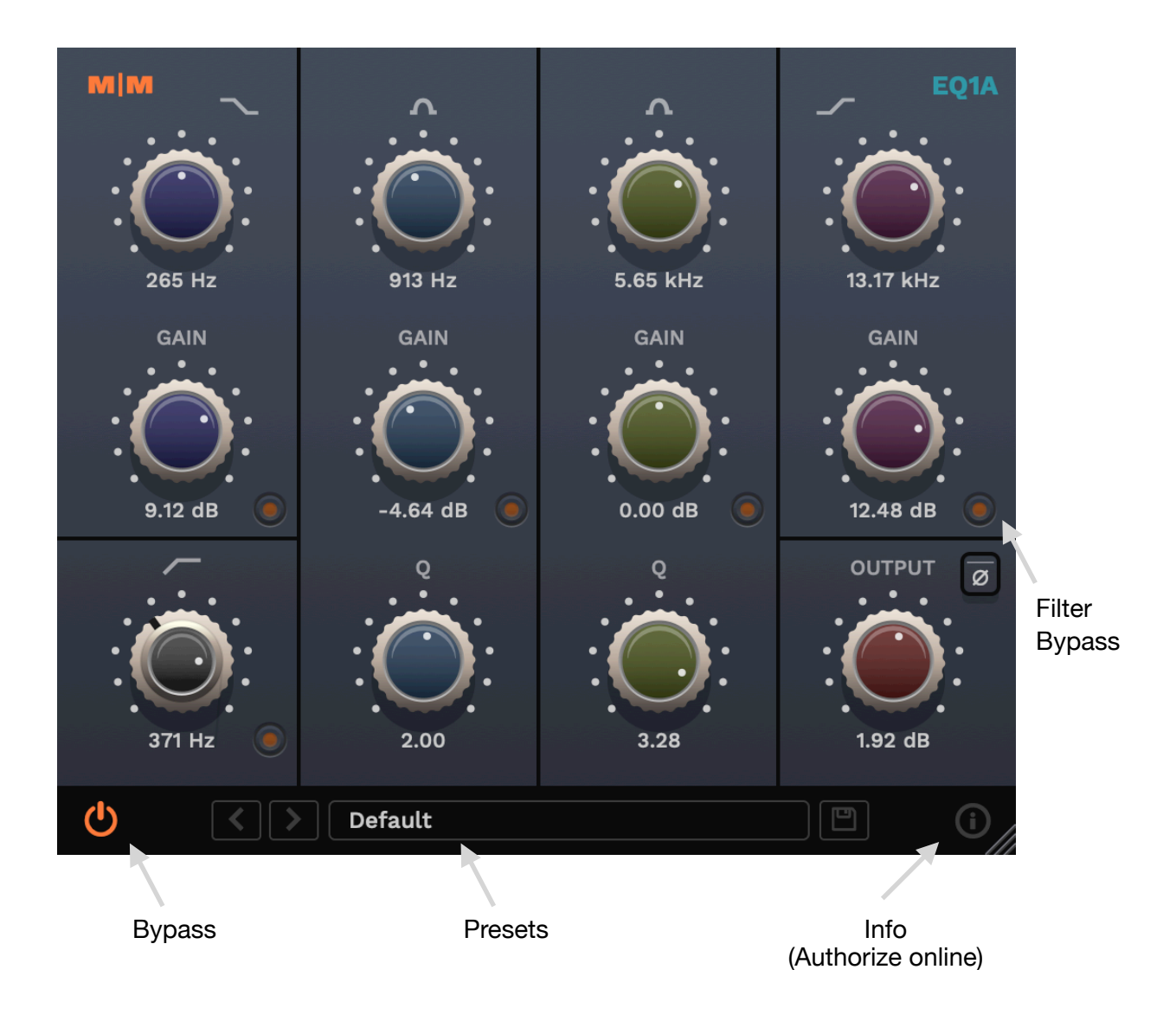

#### EQ1A overview

EQ1A is a super smooth, analog style equalizer, with minimal phase coloration. It features a high pass filter with variable Q, frequency sweepable low and high shelf filters, and sweepable low and high peak filters with variable Q. A bypass switch is available for each filter section for increased flexibility.

The interface takes it's inspiration from classic outboard eqs, with all controls in easy reach. The CPU efficient design allows high instance counts, making it a versatile EQ for all tasks.

And best of all it's free, just download and install, no license necessary!

#### System requirements

Windows: Windows 10 64bit OSX: OS X 10.9+ 64bit Formats: VST2, VST3, Audio Unit, AAX

#### Installation

Download the latest installer from http://www.mellowmuse.com/EQ1A. Without a valid license the plugin will run in demo mode, inserting silence in the audio output at random intervals.

# Authorize online

On purchase you will be emailed a serial number. With an active network connection in place, load the plugin in your DAW and click the info (i) button in the bottom right hand corner. Enter the email address you used when purchasing and the serial number. The plugin will connect with our server to authorize.

# Authorize offline

You can also login and download your license files via our user area at: http://www.mellowmuse.com/user. Once downloaded, unzip the file, and place the xxx.lic file it in the following folder:

Windows: /Program Files/Mellowmuse/Licenses

Macintosh: /Library/Application Support/Mellowmuse/Licenses

# Technical support

Email us at: support@mellowmuse.com.